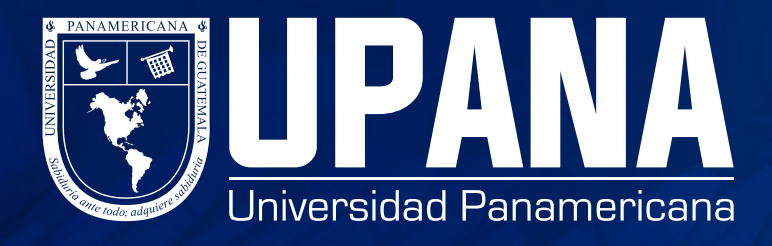

# **ASIGNACIÓN DE CURSOS DESPUÉS DE SELECCIÓN DE PLAN DE PAGOS**

# **¿Qué hacer ahora?**

#### **Recuerda:**

Una vez seleccionado el plan de pagos, el sistema pondrá un candado que impedirá realizar cambios.

Necesito un cambio, pero ya seleccioné Plan de Pagos...

### Ingresa a tu portal de Estudiante y solicitar una "Gestión de servicios" y luego "Cambio de curso"

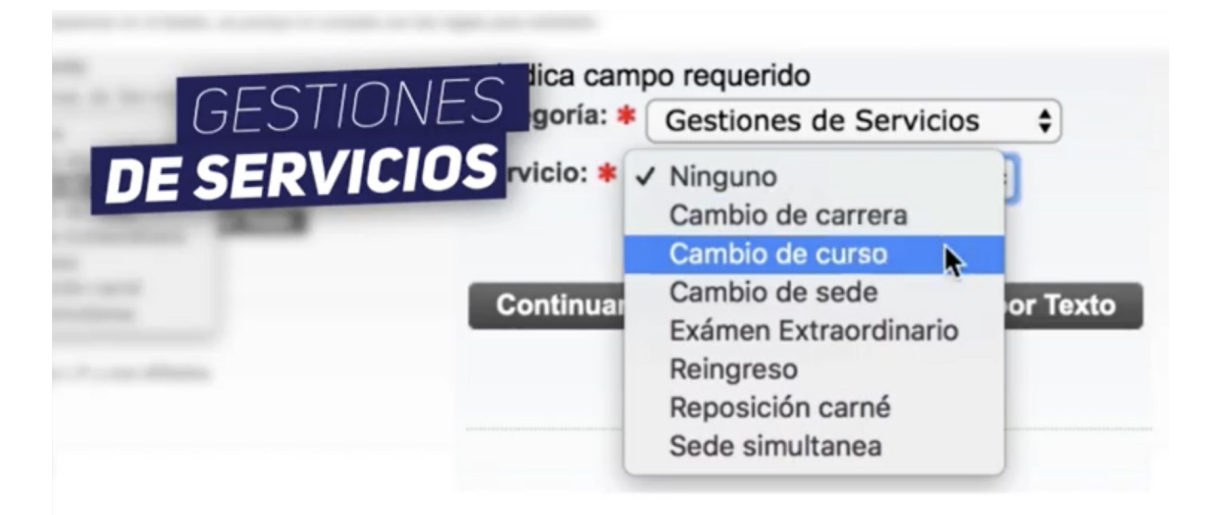

Indicando en comentario el NRC que hay que eliminar y el NRC del curso correcto a asignarse. (Esta información te la puede brindar tu coordinación o facultad)

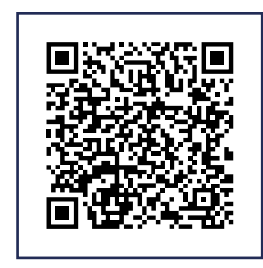

**De proceder la solicitud, se estará enviando la nueva asignación a tu correo institucional y se realizará un cargo de Q100.00 por la modificación.**

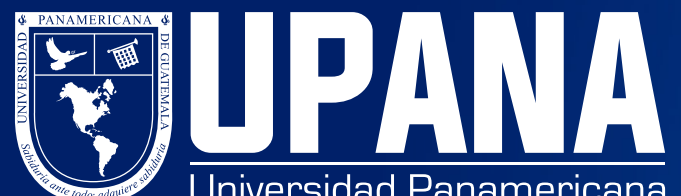

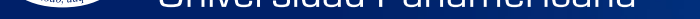

**Revisa detenidamente tu asignación. Podrás realizar cualquier cambio, antes de seleccionar el "Plan de pagos"**

### **¿Necesitas modificar tu asignación de cursos?**

**Si tienes alguna duda sobre los cursos que te debes asignar, contacta a tu coordinador, sede, facultad o call center en el 1779, antes de seleccionar "Plan de pagos"**

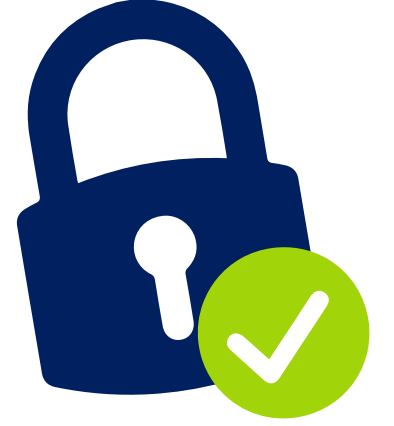

**Si deseas ver el video de "gestiones de servicios" escanea el código QR**